# Nettoyage de votre analyseur

Pour assurer une performance optimale de votre analyseur de sédiments urinaires SediVue Dx\*, il est recommandé de nettoyer les composants internes de l'analyseur sur une base mensuelle. Si une cartouche est trop pleine ou remplie de façon incorrecte, un nettoyage est également nécessaire pour éviter que l'excès d'échantillon contamine les pièces mobiles de l'analyseur. Garder l'analyseur propre permettra de réduire les erreurs de « mouvement de cartouche » et d'optimiser les performances de l'analyseur.

**Remarque :** Vous aurez besoin de tampons d'alcool et de lingettes optiques pour effectuer l'entretien routinier et préventif. Vous avez besoin de commander d'autres fournitures ? Obtenez-les gratuitement sur order.idexx.com.

## Quel modèle de SediVue Dx possédez-vous ?

Il existe deux modèles très similaires d'analyseur SediVue Dx, mais le processus de nettoyage de leurs composants internes (voir pages suivantes) peut différer quelque peu. La plus grande différence visuelle entre les deux modèles concerne la porte—la porte d'un de ces modèles a les mêmes dimensions que tout le devant de l'analyseur, alors que celle de l'autre modèle ne fait que la moitié environ des dimensions du devant de l'analyseur. Assurez-vous de suivre les étapes appropriées pour votre modèle.

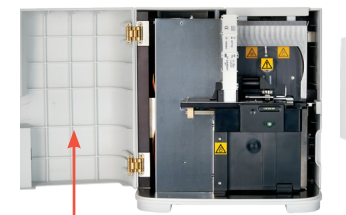

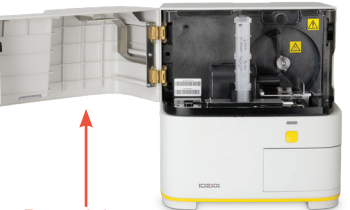

Porte ayant les mêmes dimensions

Porte faisant la moitié des dimensions

**Remarque :** Si votre analyseur présente plusieurs erreurs de déplacement de la cartouche, il est possible qu'il faille adopter un autre nettoyage. Veuillez contacter le Support Technique IDEXX pour obtenir de l'aide :

États-Unis/Canada : +1 800 248 2483 Europe : idexx.eu Irlande : 353 (0)1 562 1211 Royaume-Uni : 44 (0)20 3788 7508 Australie : 1300 44 33 99 Nouvelle-Zélande : 0800 838 522

### Pour nettoyer après un remplissage excessif ou inadéquat d'une cartouche

Pour des résultats optimaux, si vous remarquez que la cartouche a été mal remplie, **n'appuyez pas sur le bouton Démarrage, car cela conduirait de l'urine dans les composants internes de l'analyseur.** Suivez plutôt les directives ci-dessous.

**Remarque :** Vous avez déjà appuyé sur le bouton Démarrage ? Utilisez les instructions au dos de ce document pour nettoyer les composants internes de l'analyseur.

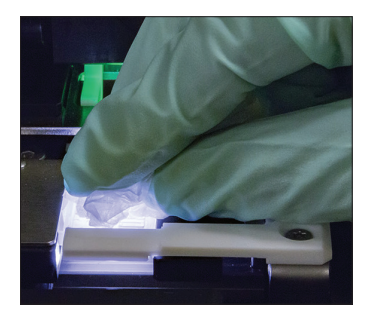

1. Ouvrez la porte de l'analyseur. Avec des mains gantées, utilisez une lingette optique pour absorber l'urine sur le dessus de la cartouche.

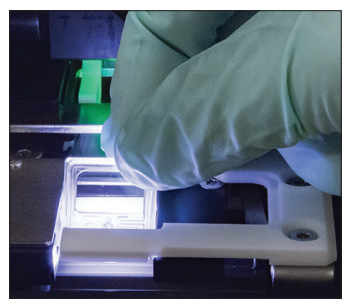

2. Retirez et jetez la cartouche.

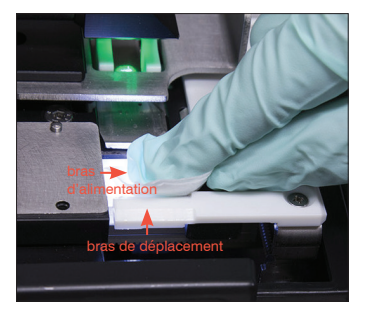

3. En utilisant un tampon d'alcool neuf, nettoyez le bras d'alimentation (zone de distribution), y compris l'avant du bras de déplacement. Séchez ensuite les composants avec une lingette optique.

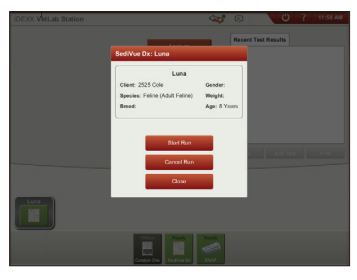

4. Fermez la porte de l'analyseur. Dès que l'icône SediVue Dx a un statut vert « prêt », appuyez sur l'icône de patient sur l'écran d'accueil de l'IDEXX VetLab\* Station, puis appuyez sur **Lancer l'analyse**. Une nouvelle cartouche sera placée dans la fenêtre de pipetage.

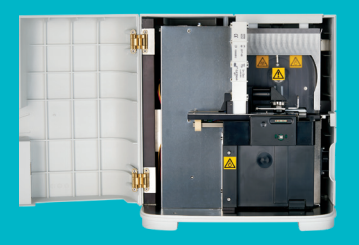

#### **IMPORTANT : Assurez-vous d'utiliser les outils spécifiques comme indiqué dans les étapes qui suivent.**

**Outils requis :**

- 1 paire de gants en latex ou nitrile non poudrés
- 9 lingettes optiques sèches
- 1 lingette optique humide **(humidifiée avec de l'eau tiède)**
- 3 tampons d'alcool rincés **(rincés à l'eau tiède et essorés)**
- 3 tampons d'alcool **(non rincés)**
- Serviettes en papier

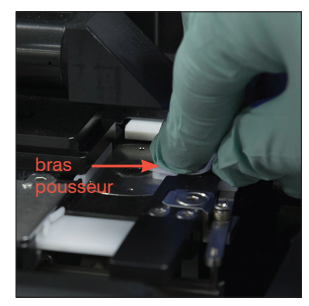

4. En utilisant un tampon d'alcool neuf rincé, nettoyez le côté gauche du bras pousseur 5 fois (en s'assurant que le bord droit de la piste soit bien nettoyé), puis séchez-le avec une lingette optique neuve et sèche.

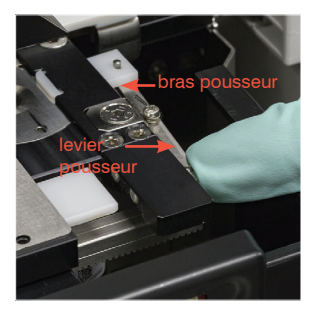

1. Sur l'écran **Configuration**  de SediVue Dx, appuyez sur **Nettoyer** et puis appuyez sur **Éteindre**

**SediVue.**

de l'analyseur ?

instructions figurant à droite.

si nécessaire)

5. Poussez le levier pousseur vers la gauche et répétez l'étape 4 sur le côté droit du bras pousseur en utilisant un tampon d'alcool neuf rincé.

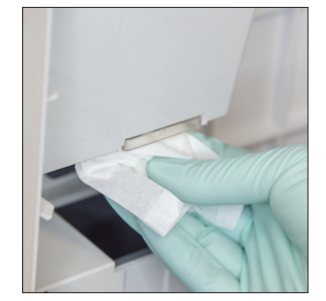

La porte de votre analyseur a-t-elle les mêmes dimensions que le devant

Si tel est le cas, utilisez les instructions figurant sur cette page pour nettoyer les composants internes de votre analyseur (mensuellement ou plus fréquemment,

Si la porte de votre analyseur fait la moitié des dimensions du devant de l'analyseur, utilisez les

2. Ouvrez la porte de l'analyseur et nettoyez le haut et le bas de la fenêtre de pipetage avec une lingette optique humide. Essuyez ensuite avec une lingette optique neuve et sèche.

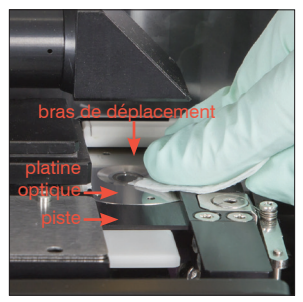

6a. En utilisant un tampon d'alcool neuf rincé, nettoyez la platine optique et la piste à plusieurs reprises pour enlever tous les débris. Essuyez ensuite avec une lingette optique neuve et sèche.

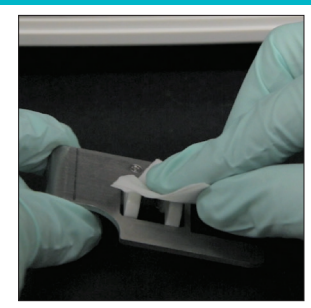

3. Retirez le support à cartouches, nettoyez-le avec un tampon d'alcool neuf, séchez-le avec une lingette optique neuve et sèche, puis mettez-le de côté.

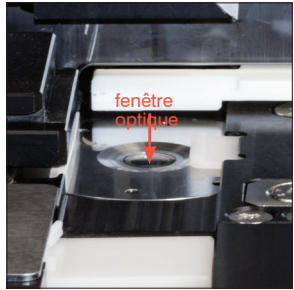

6b. En utilisant un tampon d'alcool neuf, nettoyez la fenêtre optique en un mouvement circulaire (3 ou 4 fois), puis séchez-la en un mouvement circulaire avec une lingette optique neuve, propre et sèche.

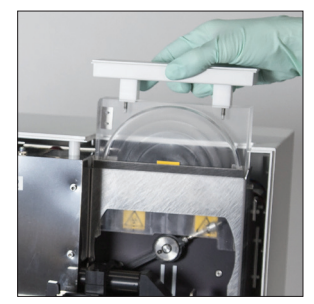

7. Retirez l'écran de protection de la centrifugeuse, la poubelle et le bac de récupération des liquides. Nettoyez-les ensuite avec de l'eau chaude et séchez-les avec des serviettes en papier.

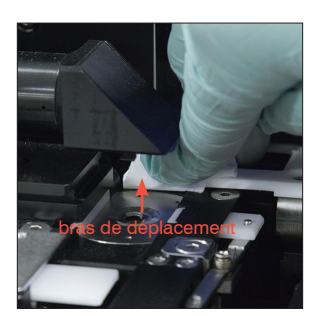

8. En utilisant un tampon d'alcool neuf (non rincé), nettoyez le bras de déplacement puis séchez-le avec une lingette optique neuve et sèche.

**IMPORTANT :** N'exercez pas une pression excessive sur la fenêtre optique.

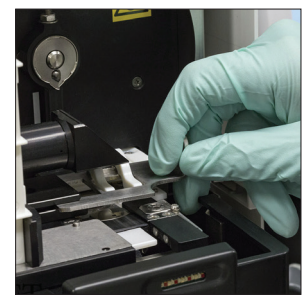

9. Remettez la poubelle, le bac de récupération des liquides, l'écran de protection de la centrifugeuse et le support à cartouches à leurs emplacements dans l'analyseur.

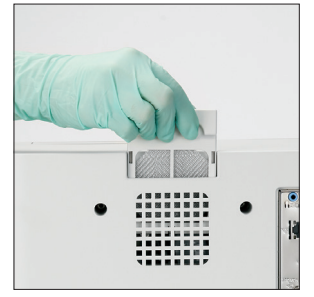

10. Retirez le filtre du ventilateur, rincez-le bien, séchez-le avec une serviette en papier, puis remettez-le à son emplacement dans l'analyseur. Ensuite, sur l'écran Cleaning Guide (Guide de nettoyage) du SediVue Dx, appuyez sur **Terminé** pour activer le SediVue Dx.

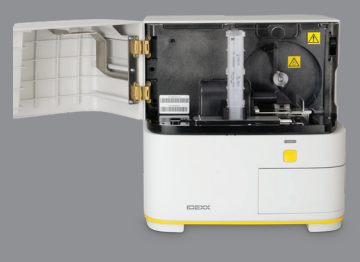

#### **IMPORTANT : Assurez-vous d'utiliser les outils spécifiques comme indiqué dans les étapes qui suivent.**

**Outils requis :**

- 1 paire de gants en latex ou nitrile non poudrés
- 6 lingettes optiques sèches
- 1 lingette optique humide **(humidifiée avec de l'eau tiède)**
- 4 tampons d'alcool
- Serviettes en papier

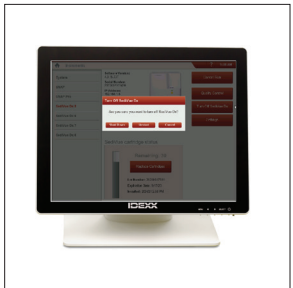

devant de l'analyseur ?

instructions figurant à gauche.

1. Sur l'écran Instruments du SediVue Dx, appuyez sur **Éteindre SediVue**  puis sur **Arrêter**.

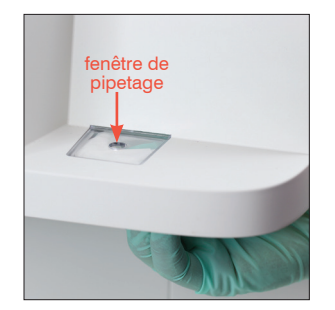

Si tel est le cas, utilisez les instructions figurant sur cette page pour nettoyer les composants

Si la porte de votre analyseur a les mêmes dimensions que tout le devant de l'analyseur, utilisez les

La porte de votre analyseur fait-elle environ la moitié des dimensions du

internes de votre analyseur (mensuellement ou plus fréquemment, si nécessaire)

2. Ouvrez la porte de l'analyseur et nettoyez le haut et le bas de la fenêtre de pipetage avec une lingette optique humide. Essuyez ensuite avec une lingette optique neuve et sèche.

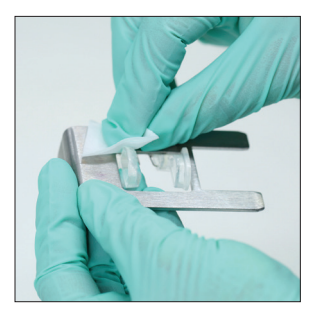

3. Retirez le support à cartouches, nettoyez-le avec un tampon d'alcool neuf, séchez-le avec une lingette optique neuve et sèche, puis mettez-le de côté.

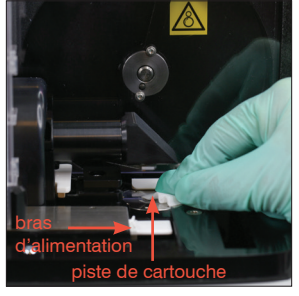

4. En utilisant un tampon d'alcool neuf, nettoyez la piste de cartouche et le bras d'alimentation blanc avec soin. Essuyez-les ensuite avec une lingette optique neuve et sèche.

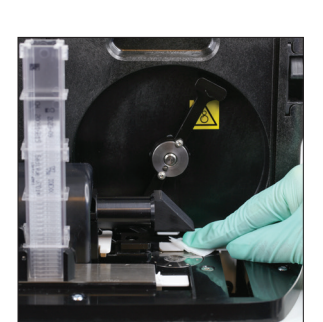

8. En utilisant un tampon d'alcool neuf, nettoyez le bras de déplacement puis séchez-le avec une lingette optique neuve et sèche.

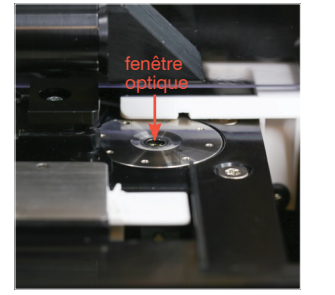

- 5. En utilisant un tampon d'alcool neuf, nettoyez la fenêtre optique en un mouvement circulaire (3 ou 4 fois), puis séchez-la en un mouvement circulaire avec une nouvelle lingette optique sèche.
	- **IMPORTANT :** N'exercez pas une pression excessive sur la fenêtre optique.

Remettez la poubelle, l'écran de protection de la centrifugeuse et le support à cartouches à leurs emplacements dans

l'analyseur.

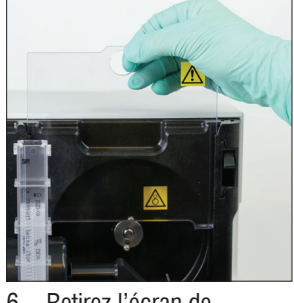

6. Retirez l'écran de protection de la centrifugeuse et la poubelle. Nettoyez-les ensuite avec de l'eau chaude et séchez-les avec des serviettes en papier.

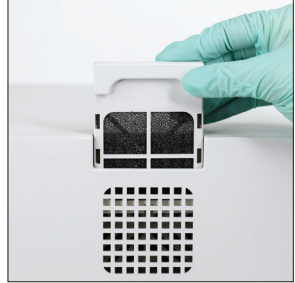

10. Retirez le filtre du ventilateur au dos de l'analyseur, rincez-le bien à l'eau chaude, séchez le avec une serviette en papier, puis remettez-le à son emplacement dans l'analyseur.

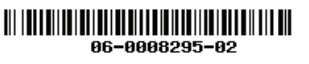

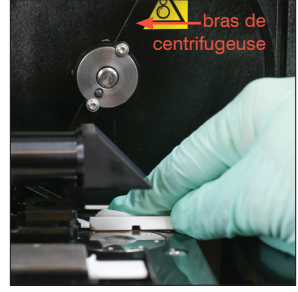

7. Déplacez doucement le bras de la centrifugeuse vers la gauche et inspectez la zone en dessous à la recherche de débris. S'il est sale, utilisez un tampon d'alcool neuf pour le nettoyer, puis séchez-le avec une lingette optique neuve.

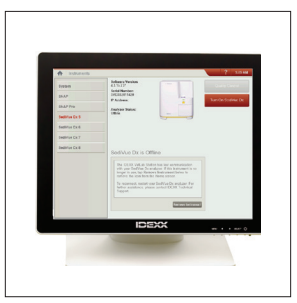

11. Sur l'écran Instruments du SediVue Dx, appuyez sur **Allumer SediVue Dx** pour activer le SediVue Dx.

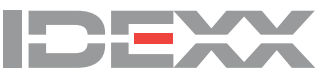